# <span id="page-0-0"></span>Module 2: Reporting, Data Wrangling and Graphing (I)

Siyue Yang

04/26/2022

We will review R, Rstudio, and Syntax of R together.

- LaTeX/Markdown
- Tidy data, processing (tidyverse)
- Graphing (ggplot2)

# LaTeX and Markdown

LaTeX is useful for documents with mathematical formulas.

- [Overleaf](www.overleaf.com) an online, collaborative LaTeX editor
- LaTeX mathematical symbols
- **•** Inline equation e.g. (\$\alpha\$) returns  $\alpha$
- Equation e.g. (\$\$e = mcˆ2\$\$) returns

$$
e = mc^2
$$

Markdown is appealing for formatting, e.g. headings, bold text, text with codes, . . .

#### Resources

"R for Data Science: Import, Tidy, Transform, Visualize, and Model Data" by Hadley Wickham.

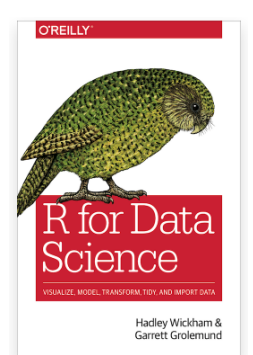

# Let's code!

Data science project workflow:

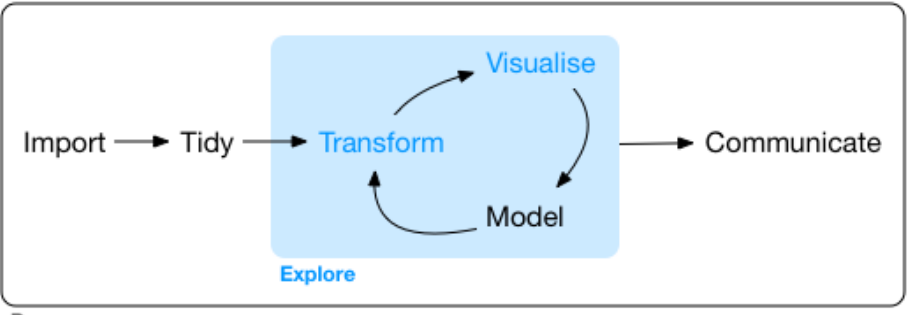

Program

#### Data import

df <- read.table("mtcars.txt", header = TRUE) head(df) *# Show the first 6 rows.*

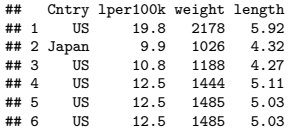

# Other options

CSV files.

- read.csv() in the base r.
- read.csv() in "readr" package (much faster).
- fread() in "data.table" package (much more faster).

Rdata.

• load() in the base r.

# Tidy data

The goal is to clean the dataset so it is much easier to use. Specifically,

- Each variable must have its own column.
- **Each observation must have its own row.**
- Each value must have its own cell.

We will focus on the functions from "tidyverse" package.

library(tidyverse)

# Tidy data 1: pivoting

For a dataset having column names are not names of variables, but values of a variable, e.g.

## # A tibble: 3 x 3  $'1999'$  '2000' ## \* <chr> <int> <int> ## 1 Afghanistan 745 2666 ## 2 Brazil<br>## 3 China 212258 213766

table4a

Need to change 1999, 2000 to a column named as "year". Need to change the values of 1999, 2000 as "cases".

We can use pivot longer() from the "tidyverse" package.

# Pivot longer

```
table4a %>%
 pivot_longer(c(`1999`, `2000`),
               names_to = "year", values_to = "cases")
```
## # A tibble: 6 x 3<br>## country year ## country year cases <chr> <int><br>  $m 1999$  745 ## 1 Afghanistan 1999 745 ## 2 Afghanistan 2000 2666 ## 3 Brazil 1999 37737 4.4 Brazil 2000<br>2000 1999 1999 1999 212258 ## 6 China 2000 213766

## Another example

table2  $\frac{1}{2}$  head(5)

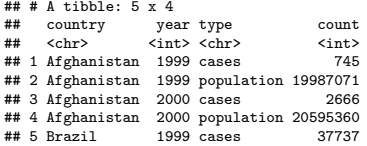

case and population are two variables and should be converted into columns.

We can use pivot\_wider().

## Pivot wider

table2 %>% pivot\_wider(names\_from = type, values\_from = count)

 $# # # A tibble: 6 x 4$ ## country year cases population  $\frac{\text{1}}{\text{1999}}$   $\frac{\text{100}}{745}$   $\frac{\text{19987071}}{19987071}$ ## 1 Afghanistan 1999 745 19987071 ## 2 Afghanistan 2000<br>## 3 Brazil 1999 ## 3 Brazil 1999 37737 172006362 80488 174504898 ## 5 China 1999 212258 1272915272 2000 213766 1280428583

# Transform data

Use the "pipes" from the "tidyverse" package, a powerful tool for clearly expressing a sequence of multiple operations, with the combination of the following functions:

- $\bullet$  select $()$
- $\bullet$  filter()
- o arrange()
- o mutate()
- summarise()
- $group_by()$

## Dataset - Diamonds

#### A dataset containing the prices and other attributes of almost 54,000 diamonds.

head(diamonds)

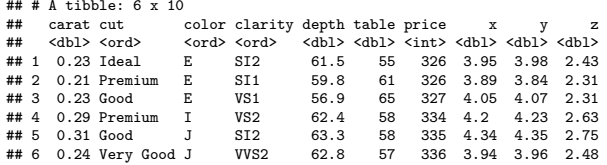

# **Select**

Use select() to get a column, e.g. "color"

diamonds %>% select(color) %>% head() ## # A tibble: 6 x 1 ## color <ord> ## 1 E ## 2 E ## 3 E ## 4 I ## 5 J ## 6 J *# Equivalent to...* head(diamonds\$color) ## [1] E E E I J J

## Levels: D < E < F < G < H < I < J

#### **Select**

Use select() to remove a column, e.g. "color"

diamonds %>% select(-color)

## # A tibble: 53,940 x 9

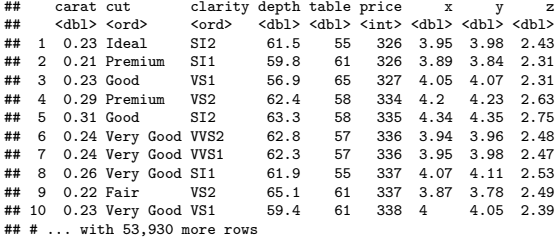

*# Need to assign the change to the original dataset, otherwise, the deletion won't affect the dataset.* diagmonds <- diamonds %>% select(-color)

#### **Filter**

#### Use filter() to filter by some condition, e.g. filter all price  $> 335$

diamonds %>% filter(price > 335)

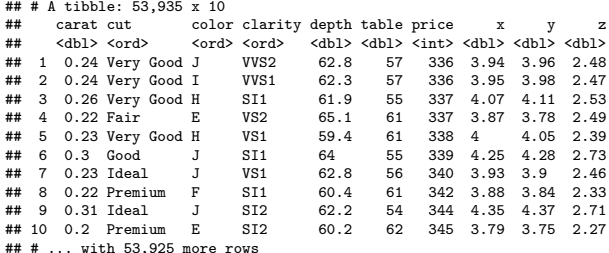

#### Filters with multiple conditions

diamonds %>% filter(price >  $335$  & depth <  $64$ )

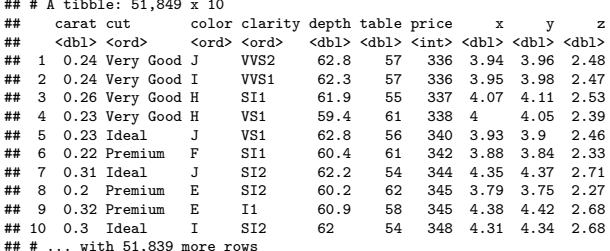

diamonds %>% filter(cut == "Very Good" | cut == "Fair")

#### ## # A tibble: 13,692 x 10

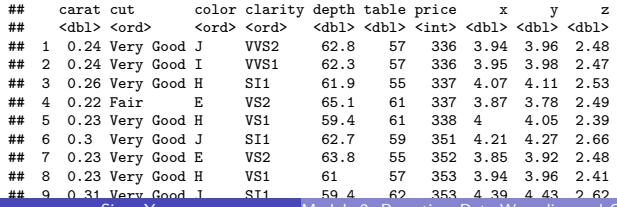

Siyue Yang Module 2: Reporting, Data Wrangling and Graphing (18/2022 18/33

## Filter after select

This is an example of "a sequence of operations".

diamonds %>% select(price) %>% filter(price > 335) ## # A tibble: 53,935 x 1 ## price ## <int> ## 1 336<br>## 2 336 ## 2 336  $\begin{array}{cc} 3 & 337 \\ 4 & 337 \end{array}$ ## 4 337 ## 5 338 ## 6 339  $\begin{array}{cccc} \text{***} & 7 & 340 \\ \text{***} & 8 & 342 \end{array}$ ## 8 ## 9 344<br>## 10 345 ## 10 ## # ... with 53,925 more rows

## Arrange

#### Use arrange() to order data.

diamonds %>% arrange(price)

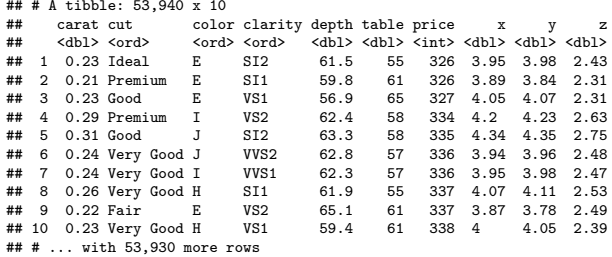

## Arrange descending order

#### e.g. from the cheapest!

diamonds %>% arrange(-price)

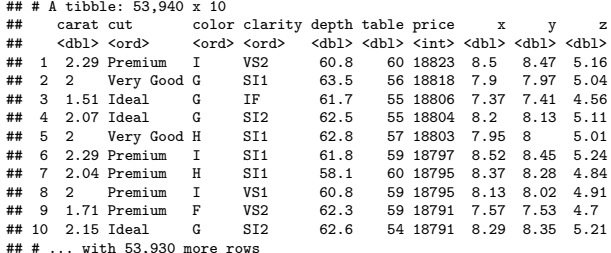

# Arrange by multiple conditions

diamonds %>% arrange(price, cut)

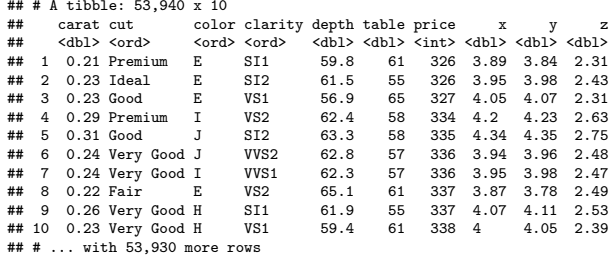

## Filter, select, arrange

diamonds %>% filter(table < 340) %>% select(carat, cut, price) %>% arrange(price, cut)

## # A tibble: 53,940 x 3 ## carat cut price <dbl> <ord> ## 1 0.21 Premium 326 ## 2 0.23 Ideal 326<br>## 3 0.23 Good 327 ## 3 0.23 Good ## 4 0.29 Premium 334 ## 5 0.31 Good 335 ## 6 0.24 Very Good 336 ## 7 0.24 Very Good ## 8 0.22 Fair 337<br>## 9 0.26 Verv Good 337 ## 9 0.26 Very Good 337 ## 10 0.23 Very Good ## # ... with 53,930 more rows

#### Mutate

Create new variables using mutate().

• Create a boolean variable,  $0 =$  not affordable,  $1 =$  affordable.

diamonds %>%  $mutate(affordable = price < 400)$ 

## # A tibble: 53,940 x 11

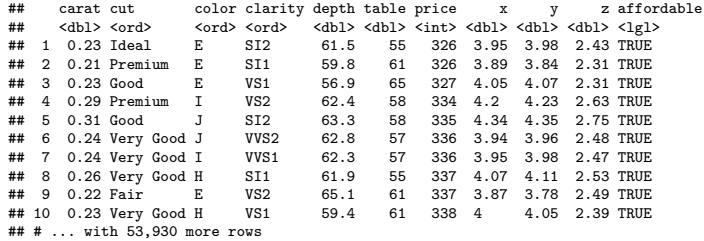

# Mutate (cont'd)

Create a variable containing string with case\_when():

```
diamonds %>%
  mutate(affordable = case_when(price<400 ~ "affordable",
                                TRUE ~ "not affordable"))
```
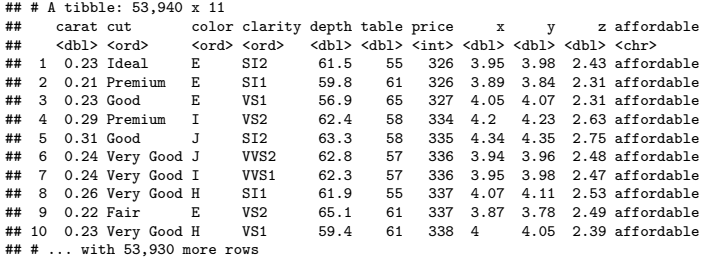

# Group by and Summarise

Use group\_by and summarise to group variables:

diamonds %>% group\_by(cut) %>% summarise $(n - n))$ 

## # A tibble: 5 x 2 ## cut n ## <ord> <int><br>## 1 Fair 1610 ## 1 Fair 1610  $# 2$  Good ## 3 Very Good 12082 ## 4 Premium 13791  $## 5$   $Idea1$ 

#### More examples

```
diamonds %>%
  group_by(cut) %>%
  summarise(n = n(), price_avg = mean(price))
```
 $# # # A tibble: 5 x 3$ <br> $# # cut n$ ## cut n price\_avg<br>## <ord> <int> <dbl>  $\langle \text{ord}\rangle$   $\langle \text{int}\rangle$   $\langle \text{dbl}\rangle$ <br>Fair  $1610$   $4359$ . ## 1 Fair<br>## 2 Good 4906 3929. ## 3 Very Good 12082 3982. ## 4 Premium 13791 4584.  $## 5$  Ideal

# **Proportions**

```
diamonds %>%
  group_by(cut) %>%
  summarise(n = n(), price_avg = mean(price)) %>%
  ungroup() %>%
  mutate(prop = n/sum(n))
```

```
\begin{array}{cccc}\n\text{***} & \text{**} & \text{A} & \text{tibble:} & 5 \times 4 \\
\text{***} & \text{cut} & \text{n}\n\end{array}## cut nprice_avg prop<br>## <ord> <int> <dbl> <dbl>
## <ord> <int> <dbl> <dbl>
## 1 Fair 1610 4359. 0.0298
                     1910 1999. 0.0910
## 3 Very Good 12082 3982. 0.224
## 4 Premium 13791 4584. 0.256
## 5 Ideal 21551 3458. 0.400
```
# With percentage

```
Use scales:: percent() to add %.
```

```
diamonds %>%
  group_by(cut) %>%
  summarise(n = n(), price_avg = mean(price)) %>%
  ungroup() %>%
  mutate(<b>prop = scales::percent(n/sum(n)))</b>
```

```
## # A + i b b \cdot 5 \cdot 4## cut n price_avg prop
## <ord> <int> <dbl> <chr><br>## 1 Fair + 1610 + 4359 3.0%
          1610 4359.3.0%## 2 Good 4906 3929. 9.1%
## 3 Very Good 12082 3982. 22.4%
## 4 Premium 13791 4584. 25.6%
             21551 3458. 40.0%
```
# Graphing after transformation

```
diamonds %>%
  group_by(cut) %>%
  summarise(n = n(), price_avg = mean(price)) %>%
  ggplot() +
  geom_bar(aes(x = cut, y = n), stat = "identity")
```
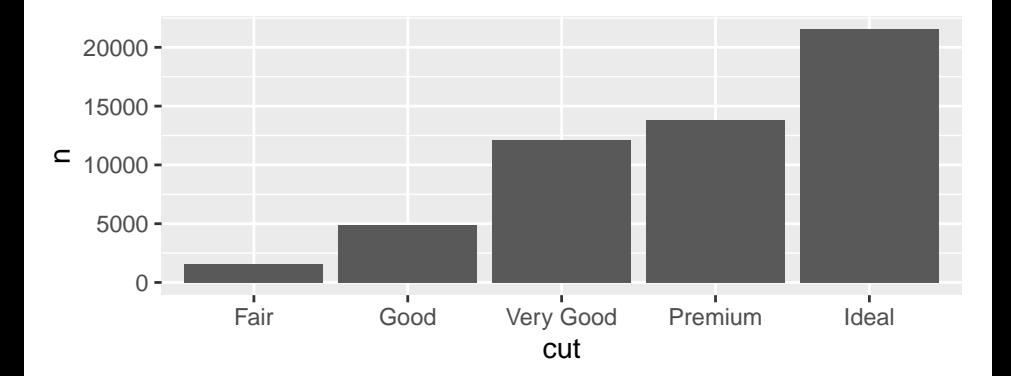

# ggplot

Here we used functions from "ggplot2" package. Same pattern as "tidyverse", but using  $+$ " to connect.

How to write?

- Specify the data using ggplot  $(data = diamonds)$
- Specify the x-/y-axis, ggplot (data = diamonds, mapping =  $\text{aes}(x = \text{cut}))$
- Specify the types of plots with geom, e.g.  $+$  geom bar()

```
ggplot(data = diamonds) +geom bar(mapping = \text{aes}(x = \text{cut}))
```
# More plots

- geom\_histogram(), geom\_density(), geom\_line(), geom\_point()
- geom\_facet() generates subplots
- color package
	- "RColorBrewer"
	- "ggsci"

#### <span id="page-32-0"></span>Resources

This module is based on

• Brendan R. E. Ansell's "Introduction to R - tidyverse" [\[link\]](https://bookdown.org/ansellbr/WEHI_tidyR_course_book/)